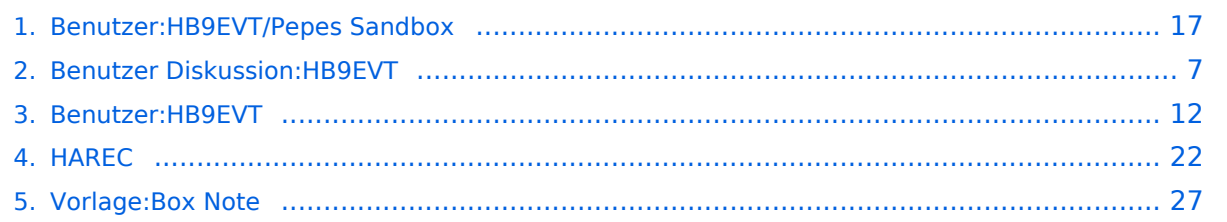

# **Benutzer:HB9EVT/Pepes Sandbox**

[Versionsgeschichte interaktiv durchsuchen](https://wiki.oevsv.at) [VisuellWikitext](https://wiki.oevsv.at)

**[Version vom 7. Mai 2021, 14:36 Uhr](#page-16-0) [\(Que](#page-16-0) [lltext anzeigen](#page-16-0))** [HB9EVT](#page-11-0) [\(Diskussion](#page-6-0) | [Beiträge\)](https://wiki.oevsv.at/wiki/Spezial:Beitr%C3%A4ge/HB9EVT) K (Test Info-Boxen) [Markierung](https://wiki.oevsv.at/wiki/Spezial:Markierungen): 2017-Quelltext-Bearbeitung [← Zum vorherigen Versionsunterschied](#page-16-0)

### **[Version vom 16. Juli 2021, 22:24 Uhr](#page-16-0) ([Qu](#page-16-0) [elltext anzeigen](#page-16-0))**

[HB9EVT](#page-11-0) ([Diskussion](#page-6-0) | [Beiträge](https://wiki.oevsv.at/wiki/Spezial:Beitr%C3%A4ge/HB9EVT)) (Test - Wie Einzelnachweise eingefügt werden.) [Markierung](https://wiki.oevsv.at/wiki/Spezial:Markierungen): [Visuelle Bearbeitung](https://wiki.oevsv.at/w/index.php?title=Project:VisualEditor&action=view) [Zum nächsten Versionsunterschied →](#page-16-0)

(Eine dazwischenliegende Version desselben Benutzers wird nicht angezeigt)

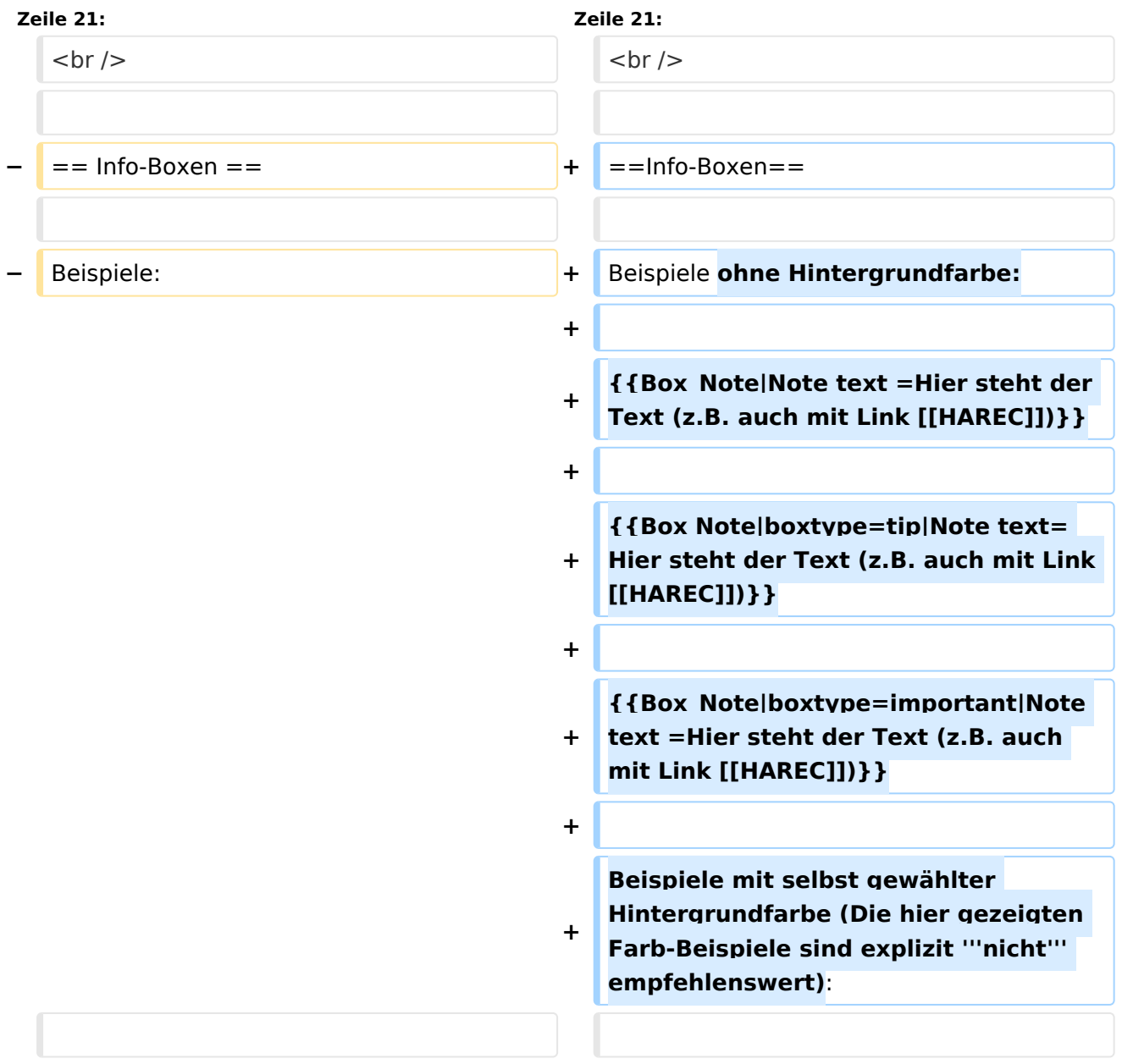

# **BlueSpice4**

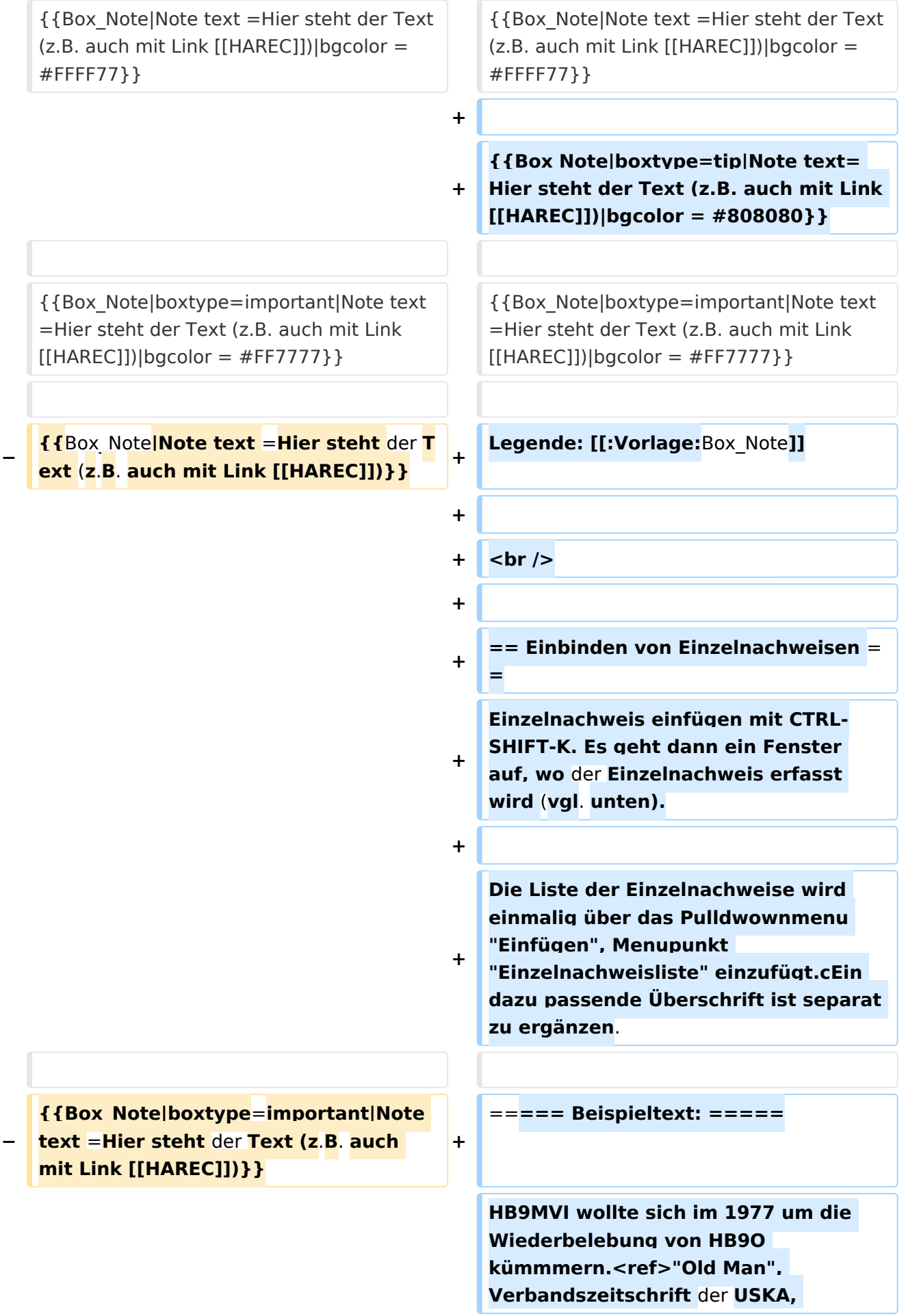

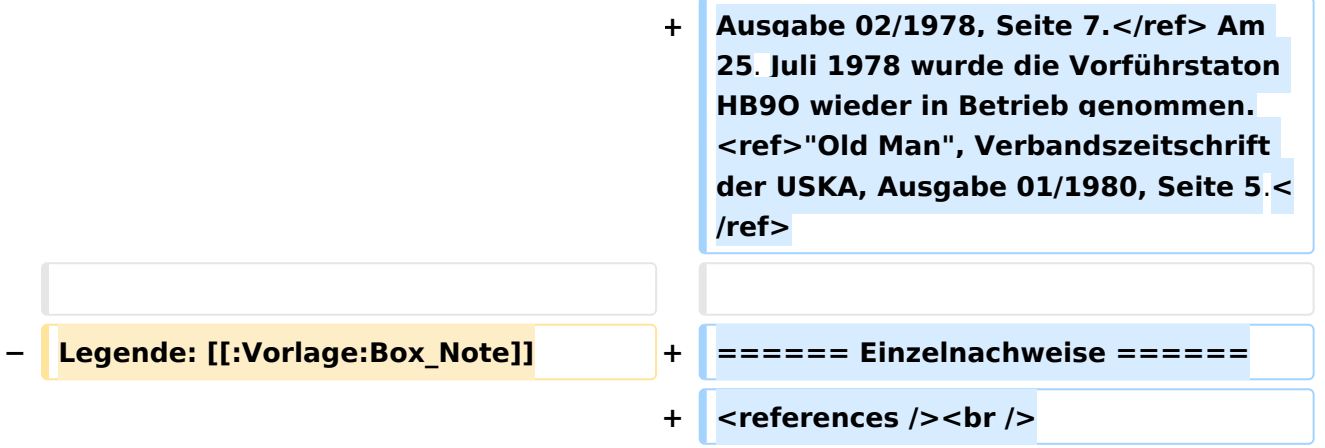

# Version vom 16. Juli 2021, 22:24 Uhr

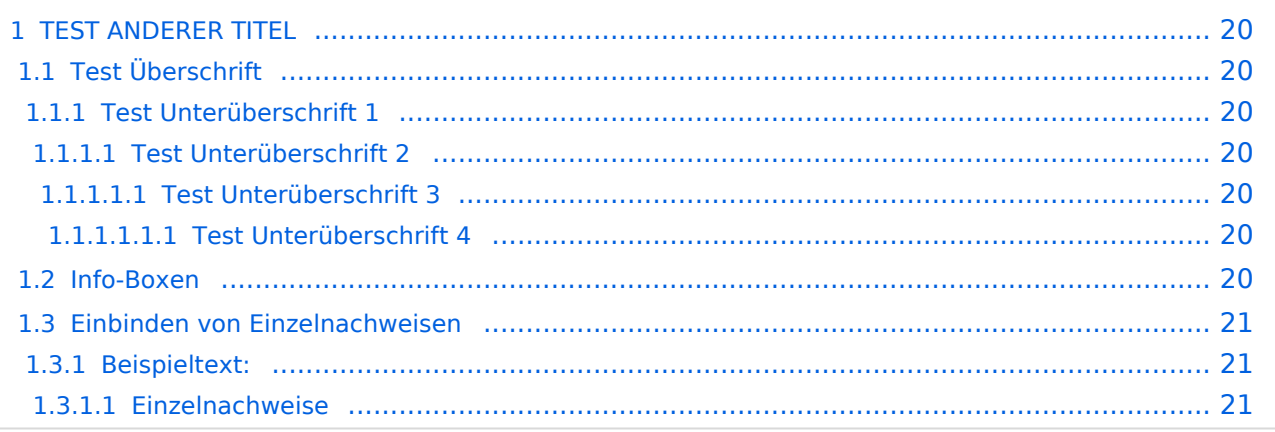

# **TEST ANDERER TITEL**

Diese Unterseite zur Seite ["Benutzer: HB9EVT"](#page-11-0) dient Pepe HB9EVT, als Spielwiese (Sandkasten; engl. *Sandbox*), um die Funktionen von Wiki besser kennenzulernen.

### Test Überschrift

Lorem ipsum dolor sit amet, consetetur sadipscing elitr, sed diam nonumy eirmod tempor invidunt ut labore et dolore magna aliquyam erat, sed diam voluptua.

### **Test Unterüberschrift 1**

Lorem ipsum dolor sit amet, consetetur sadipscing elitr, sed diam nonumy eirmod tempor invidunt ut labore et dolore magna aliquyam erat, sed diam voluptua.

### Test Unterüberschrift 2

Lorem ipsum dolor sit amet, consetetur sadipscing elitr, sed diam nonumy eirmod tempor invidunt ut labore et dolore magna aliquyam erat, sed diam voluptua.

### Test Unterüberschrift 3

Lorem ipsum dolor sit amet, consetetur sadipscing elitr, sed diam nonumy eirmod tempor invidunt ut labore et dolore magna aliquyam erat, sed diam voluptua.

### **Test Unterüberschrift 4**

Lorem ipsum dolor sit amet, consetetur sadipscing elitr, sed diam nonumy eirmod tempor invidunt ut labore et dolore magna aliquyam erat, sed diam voluptua.

### Info-Boxen

Beispiele ohne Hintergrundfarbe:

**Hinweis:** Hier steht der Text (z.B. auch mit Link [HAREC\)](#page-21-0)

**Tipp:** Hier steht der Text (z.B. auch mit Link [HAREC](#page-21-0))

**Wichtig!** Hier steht der Text (z.B. auch mit Link [HAREC](#page-21-0))

Beispiele mit selbst gewählter Hintergrundfarbe (Die hier gezeigten Farb-Beispiele sind explizit **nicht** empfehlenswert):

**Hinweis:** Hier steht der Text (z.B. auch mit Link [HAREC\)](#page-21-0)

**Tipp:** Hier steht der Text (z.B. auch mit Link [HAREC](#page-21-0))

**Wichtig!** Hier steht der Text (z.B. auch mit Link [HAREC](#page-21-0))

Legende: [Vorlage:Box\\_Note](#page-26-0)

### Einbinden von Einzelnachweisen

Einzelnachweis einfügen mit CTRL-SHIFT-K. Es geht dann ein Fenster auf, wo der Einzelnachweis erfasst wird (vgl. unten).

Die Liste der Einzelnachweise wird einmalig über das Pulldwownmenu "Einfügen", Menupunkt "Einzelnachweisliste" einzufügt.cEin dazu passende Überschrift ist separat zu ergänzen.

#### Beispieltext:

HB9MVI wollte sich im 1977 um die Wiederbelebung von HB9O kümmmern.<sup>[\[1\]](#page-30-0)</sup> Am 25. Juli 1978 wurde die Vorführstaton HB9O wieder in Betrieb genommen.<sup>[\[2\]](#page-30-1)</sup>

### **Einzelnachweise**

- 1. [↑](#page-30-2) "Old Man", Verbandszeitschrift der USKA, Ausgabe 02/1978, Seite 7.
- 2. [↑](#page-30-3) "Old Man", Verbandszeitschrift der USKA, Ausgabe 01/1980, Seite 5.

### <span id="page-6-0"></span>**Benutzer:HB9EVT/Pepes Sandbox: Unterschied zwischen den Versionen**

[Versionsgeschichte interaktiv durchsuchen](https://wiki.oevsv.at) [VisuellWikitext](https://wiki.oevsv.at)

**[Version vom 7. Mai 2021, 14:36 Uhr](#page-16-0) [\(Que](#page-16-0) [lltext anzeigen](#page-16-0))** [HB9EVT](#page-11-0) [\(Diskussion](#page-6-0) | [Beiträge\)](https://wiki.oevsv.at/wiki/Spezial:Beitr%C3%A4ge/HB9EVT) K (Test Info-Boxen) [Markierung](https://wiki.oevsv.at/wiki/Spezial:Markierungen): 2017-Quelltext-Bearbeitung [← Zum vorherigen Versionsunterschied](#page-16-0)

### **[Version vom 16. Juli 2021, 22:24 Uhr](#page-16-0) ([Qu](#page-16-0) [elltext anzeigen](#page-16-0))**

[HB9EVT](#page-11-0) ([Diskussion](#page-6-0) | [Beiträge](https://wiki.oevsv.at/wiki/Spezial:Beitr%C3%A4ge/HB9EVT))

(Test - Wie Einzelnachweise eingefügt werden.) [Markierung](https://wiki.oevsv.at/wiki/Spezial:Markierungen): [Visuelle Bearbeitung](https://wiki.oevsv.at/w/index.php?title=Project:VisualEditor&action=view) [Zum nächsten Versionsunterschied →](#page-16-0)

(Eine dazwischenliegende Version desselben Benutzers wird nicht angezeigt)

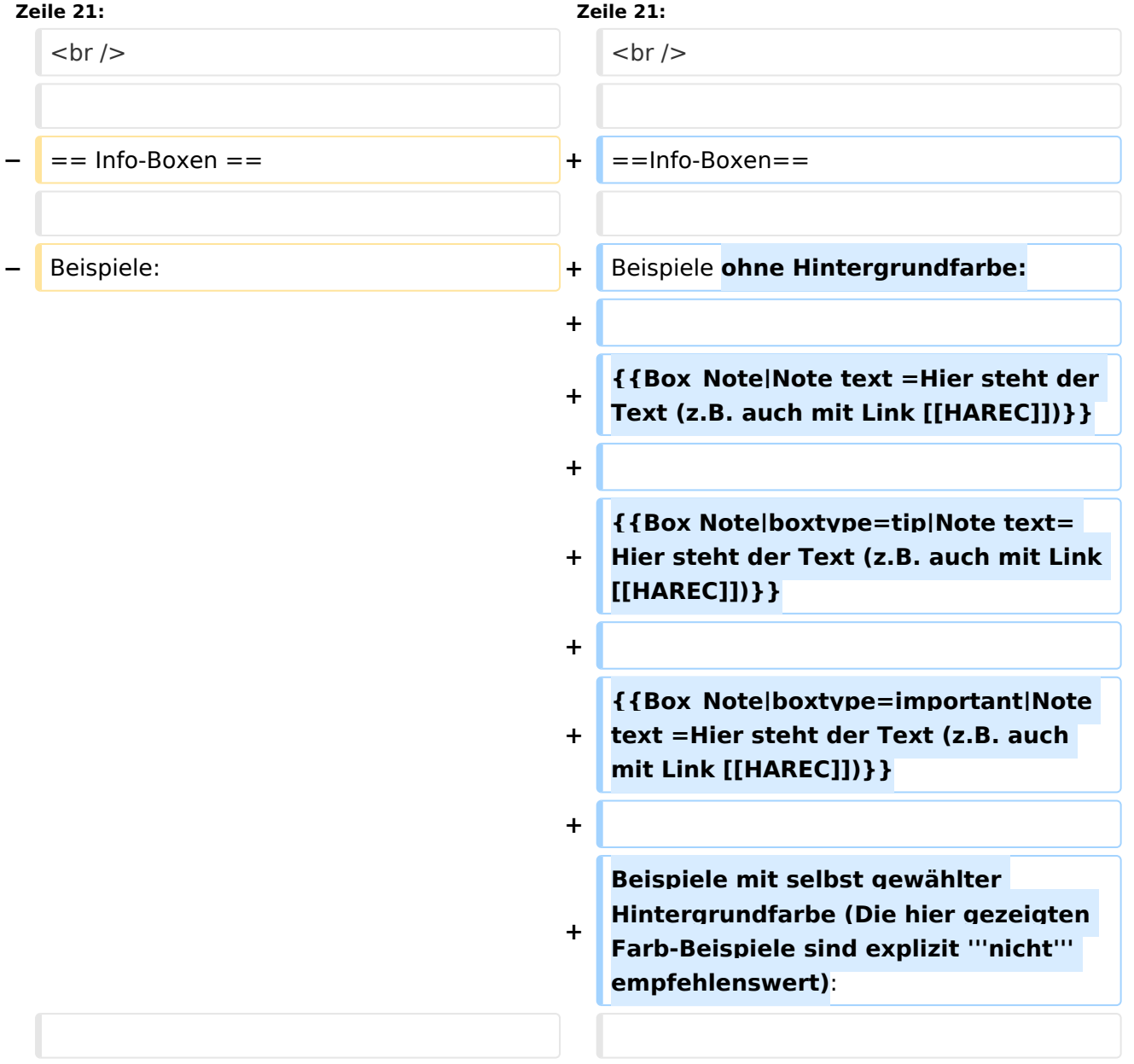

# **BlueSpice4**

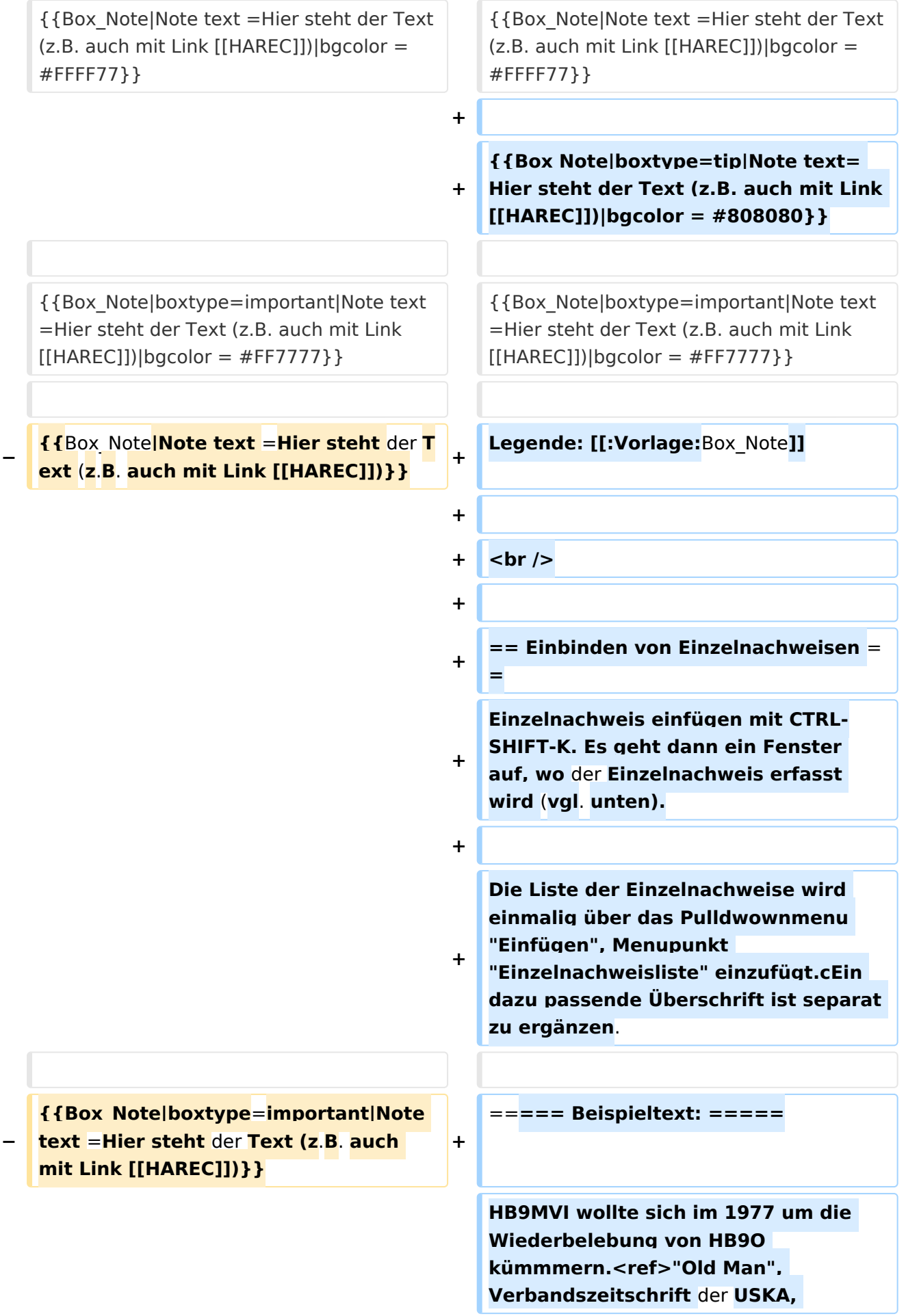

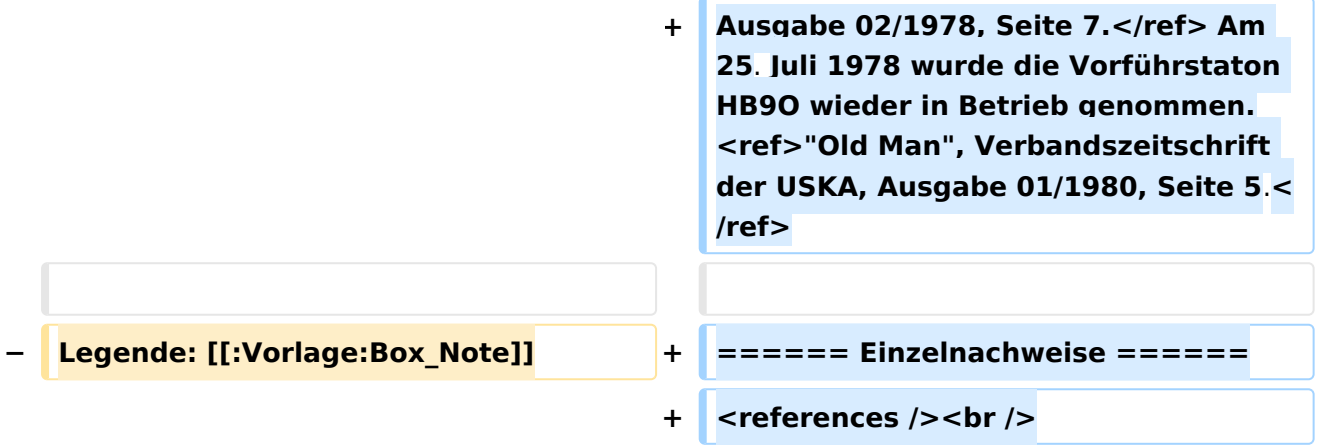

# Version vom 16. Juli 2021, 22:24 Uhr

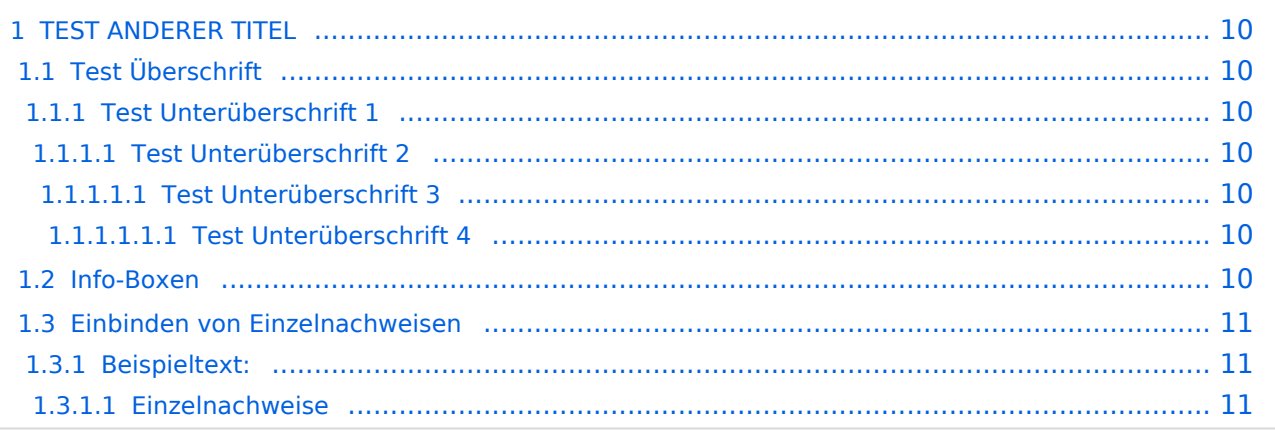

# <span id="page-9-0"></span>**TEST ANDERER TITEL**

Diese Unterseite zur Seite ["Benutzer: HB9EVT"](#page-11-0) dient Pepe HB9EVT, als Spielwiese (Sandkasten; engl. *Sandbox*), um die Funktionen von Wiki besser kennenzulernen.

## <span id="page-9-1"></span>Test Überschrift

Lorem ipsum dolor sit amet, consetetur sadipscing elitr, sed diam nonumy eirmod tempor invidunt ut labore et dolore magna aliquyam erat, sed diam voluptua.

### <span id="page-9-2"></span>**Test Unterüberschrift 1**

Lorem ipsum dolor sit amet, consetetur sadipscing elitr, sed diam nonumy eirmod tempor invidunt ut labore et dolore magna aliquyam erat, sed diam voluptua.

### <span id="page-9-3"></span>Test Unterüberschrift 2

Lorem ipsum dolor sit amet, consetetur sadipscing elitr, sed diam nonumy eirmod tempor invidunt ut labore et dolore magna aliquyam erat, sed diam voluptua.

### <span id="page-9-4"></span>Test Unterüberschrift 3

Lorem ipsum dolor sit amet, consetetur sadipscing elitr, sed diam nonumy eirmod tempor invidunt ut labore et dolore magna aliquyam erat, sed diam voluptua.

### <span id="page-9-5"></span>**Test Unterüberschrift 4**

Lorem ipsum dolor sit amet, consetetur sadipscing elitr, sed diam nonumy eirmod tempor invidunt ut labore et dolore magna aliquyam erat, sed diam voluptua.

### <span id="page-9-6"></span>Info-Boxen

Beispiele ohne Hintergrundfarbe:

**Hinweis:** Hier steht der Text (z.B. auch mit Link [HAREC\)](#page-21-0)

**Tipp:** Hier steht der Text (z.B. auch mit Link [HAREC](#page-21-0))

**Wichtig!** Hier steht der Text (z.B. auch mit Link [HAREC](#page-21-0))

Beispiele mit selbst gewählter Hintergrundfarbe (Die hier gezeigten Farb-Beispiele sind explizit **nicht** empfehlenswert):

**Hinweis:** Hier steht der Text (z.B. auch mit Link [HAREC\)](#page-21-0)

**Tipp:** Hier steht der Text (z.B. auch mit Link [HAREC](#page-21-0))

**Wichtig!** Hier steht der Text (z.B. auch mit Link [HAREC](#page-21-0))

Legende: [Vorlage:Box\\_Note](#page-26-0)

### <span id="page-10-0"></span>Einbinden von Einzelnachweisen

Einzelnachweis einfügen mit CTRL-SHIFT-K. Es geht dann ein Fenster auf, wo der Einzelnachweis erfasst wird (vgl. unten).

Die Liste der Einzelnachweise wird einmalig über das Pulldwownmenu "Einfügen", Menupunkt "Einzelnachweisliste" einzufügt.cEin dazu passende Überschrift ist separat zu ergänzen.

#### <span id="page-10-1"></span>Beispieltext:

HB9MVI wollte sich im 1977 um die Wiederbelebung von HB9O kümmmern.<sup>[\[1\]](#page-30-0)</sup> Am 25. Juli 1978 wurde die Vorführstaton HB9O wieder in Betrieb genommen.<sup>[\[2\]](#page-30-1)</sup>

### <span id="page-10-2"></span>**Einzelnachweise**

- 1. [↑](#page-30-2) "Old Man", Verbandszeitschrift der USKA, Ausgabe 02/1978, Seite 7.
- 2. [↑](#page-30-3) "Old Man", Verbandszeitschrift der USKA, Ausgabe 01/1980, Seite 5.

### <span id="page-11-0"></span>**Benutzer:HB9EVT/Pepes Sandbox: Unterschied zwischen den Versionen**

[Versionsgeschichte interaktiv durchsuchen](https://wiki.oevsv.at) [VisuellWikitext](https://wiki.oevsv.at)

**[Version vom 7. Mai 2021, 14:36 Uhr](#page-16-0) [\(Que](#page-16-0) [lltext anzeigen](#page-16-0))** [HB9EVT](#page-11-0) [\(Diskussion](#page-6-0) | [Beiträge\)](https://wiki.oevsv.at/wiki/Spezial:Beitr%C3%A4ge/HB9EVT) K (Test Info-Boxen) [Markierung](https://wiki.oevsv.at/wiki/Spezial:Markierungen): 2017-Quelltext-Bearbeitung [← Zum vorherigen Versionsunterschied](#page-16-0)

### **[Version vom 16. Juli 2021, 22:24 Uhr](#page-16-0) ([Qu](#page-16-0) [elltext anzeigen](#page-16-0))**

[HB9EVT](#page-11-0) ([Diskussion](#page-6-0) | [Beiträge](https://wiki.oevsv.at/wiki/Spezial:Beitr%C3%A4ge/HB9EVT))

(Test - Wie Einzelnachweise eingefügt werden.) [Markierung](https://wiki.oevsv.at/wiki/Spezial:Markierungen): [Visuelle Bearbeitung](https://wiki.oevsv.at/w/index.php?title=Project:VisualEditor&action=view) [Zum nächsten Versionsunterschied →](#page-16-0)

(Eine dazwischenliegende Version desselben Benutzers wird nicht angezeigt)

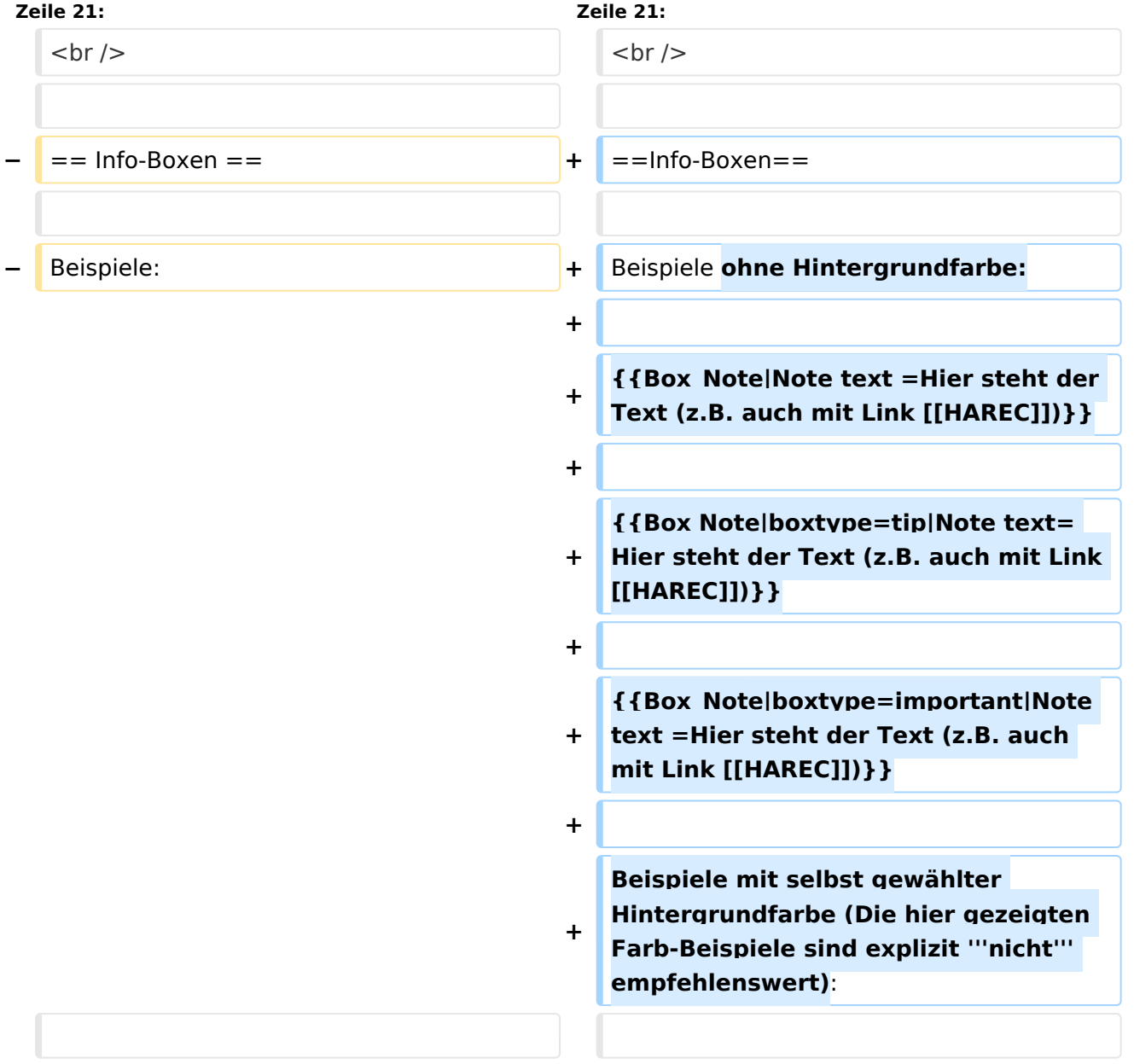

# **BlueSpice4**

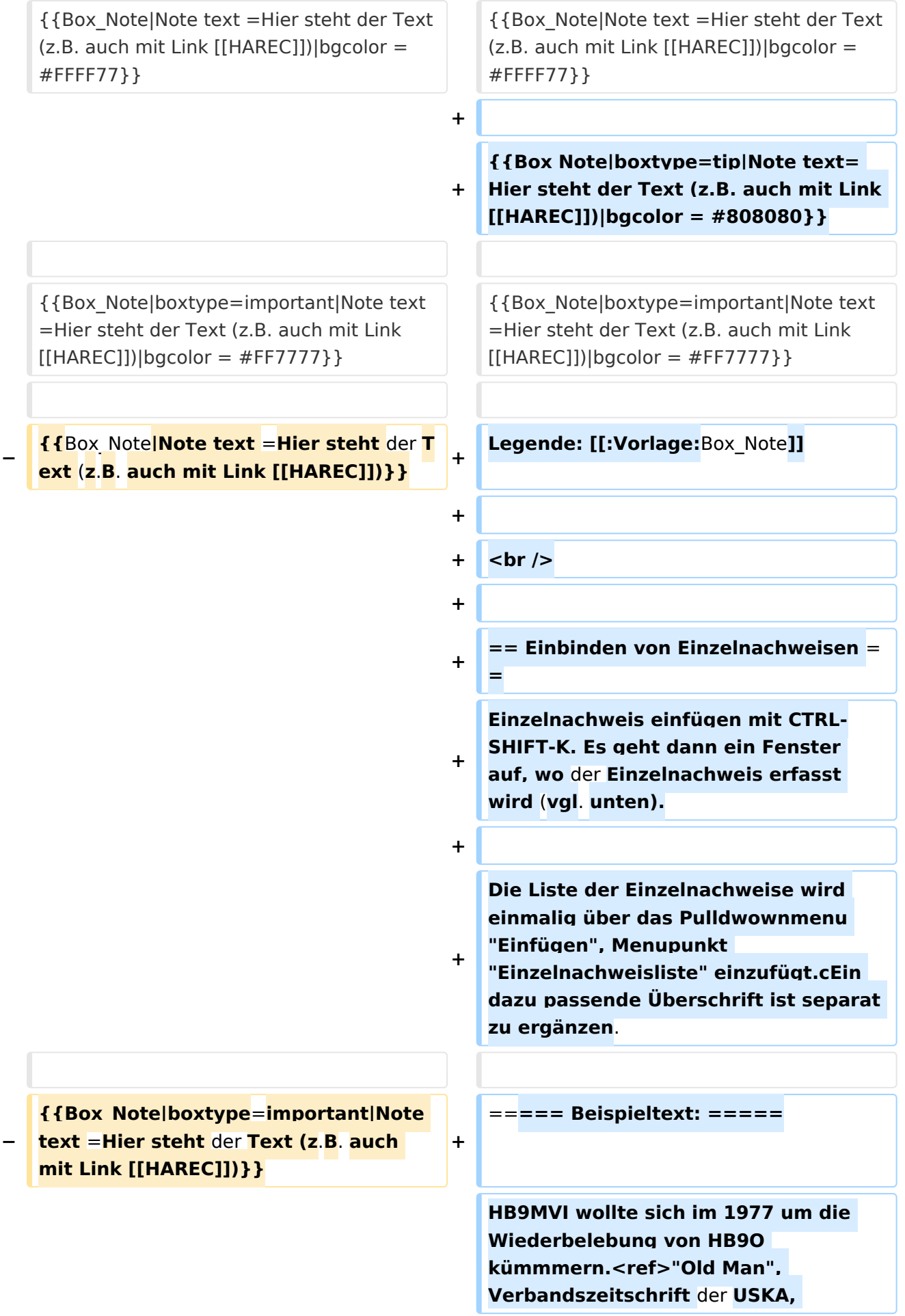

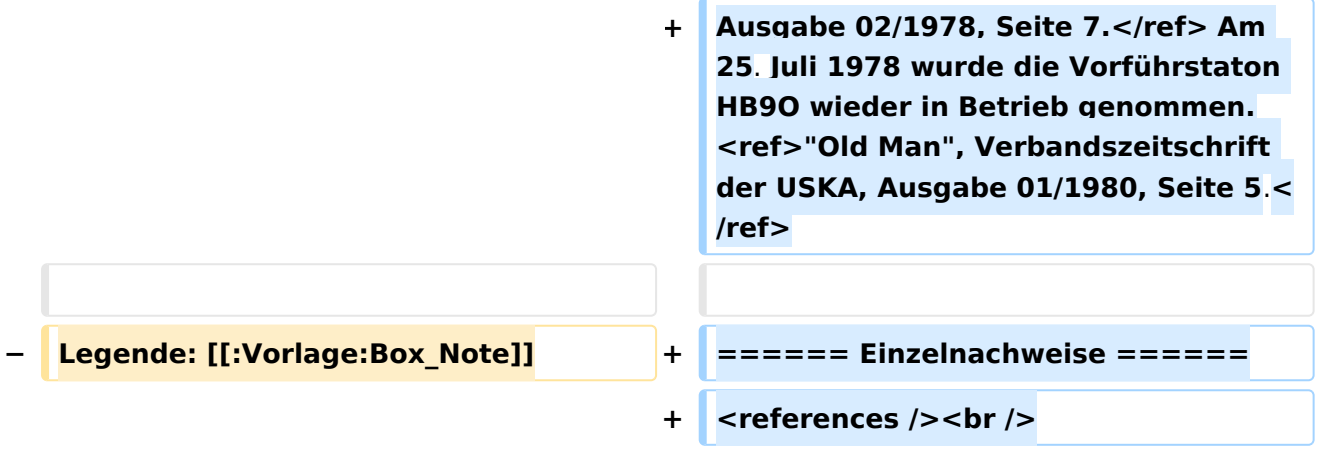

# Version vom 16. Juli 2021, 22:24 Uhr

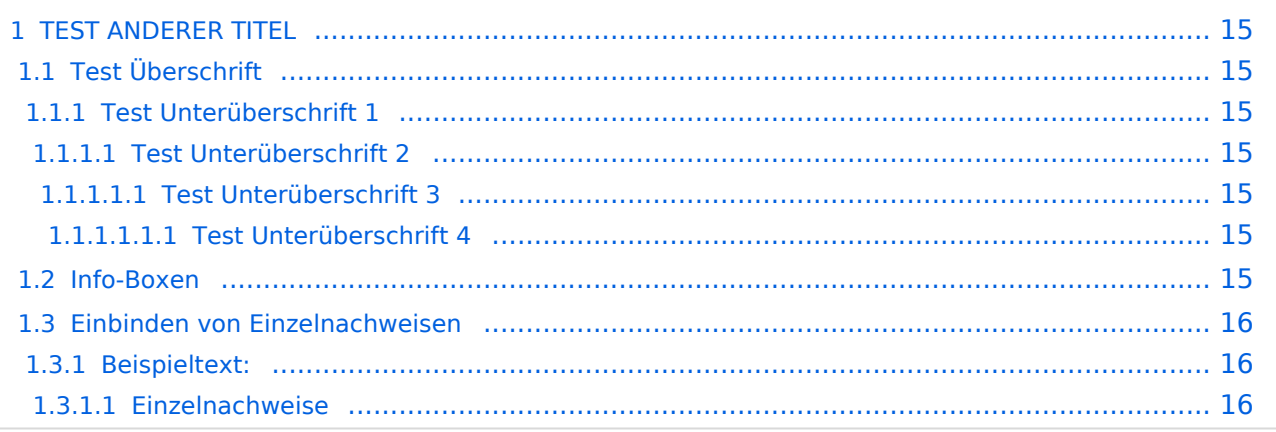

# <span id="page-14-0"></span>**TEST ANDERER TITEL**

Diese Unterseite zur Seite ["Benutzer: HB9EVT"](#page-11-0) dient Pepe HB9EVT, als Spielwiese (Sandkasten; engl. *Sandbox*), um die Funktionen von Wiki besser kennenzulernen.

## <span id="page-14-1"></span>Test Überschrift

Lorem ipsum dolor sit amet, consetetur sadipscing elitr, sed diam nonumy eirmod tempor invidunt ut labore et dolore magna aliquyam erat, sed diam voluptua.

### <span id="page-14-2"></span>**Test Unterüberschrift 1**

Lorem ipsum dolor sit amet, consetetur sadipscing elitr, sed diam nonumy eirmod tempor invidunt ut labore et dolore magna aliquyam erat, sed diam voluptua.

### <span id="page-14-3"></span>Test Unterüberschrift 2

Lorem ipsum dolor sit amet, consetetur sadipscing elitr, sed diam nonumy eirmod tempor invidunt ut labore et dolore magna aliquyam erat, sed diam voluptua.

### <span id="page-14-4"></span>Test Unterüberschrift 3

Lorem ipsum dolor sit amet, consetetur sadipscing elitr, sed diam nonumy eirmod tempor invidunt ut labore et dolore magna aliquyam erat, sed diam voluptua.

### <span id="page-14-5"></span>**Test Unterüberschrift 4**

Lorem ipsum dolor sit amet, consetetur sadipscing elitr, sed diam nonumy eirmod tempor invidunt ut labore et dolore magna aliquyam erat, sed diam voluptua.

### <span id="page-14-6"></span>Info-Boxen

Beispiele ohne Hintergrundfarbe:

**Hinweis:** Hier steht der Text (z.B. auch mit Link [HAREC\)](#page-21-0)

**Tipp:** Hier steht der Text (z.B. auch mit Link [HAREC](#page-21-0))

**Wichtig!** Hier steht der Text (z.B. auch mit Link [HAREC](#page-21-0))

Beispiele mit selbst gewählter Hintergrundfarbe (Die hier gezeigten Farb-Beispiele sind explizit **nicht** empfehlenswert):

**Hinweis:** Hier steht der Text (z.B. auch mit Link [HAREC\)](#page-21-0)

**Tipp:** Hier steht der Text (z.B. auch mit Link [HAREC](#page-21-0))

**Wichtig!** Hier steht der Text (z.B. auch mit Link [HAREC](#page-21-0))

Legende: [Vorlage:Box\\_Note](#page-26-0)

### <span id="page-15-0"></span>Einbinden von Einzelnachweisen

Einzelnachweis einfügen mit CTRL-SHIFT-K. Es geht dann ein Fenster auf, wo der Einzelnachweis erfasst wird (vgl. unten).

Die Liste der Einzelnachweise wird einmalig über das Pulldwownmenu "Einfügen", Menupunkt "Einzelnachweisliste" einzufügt.cEin dazu passende Überschrift ist separat zu ergänzen.

#### <span id="page-15-1"></span>Beispieltext:

HB9MVI wollte sich im 1977 um die Wiederbelebung von HB9O kümmmern.<sup>[\[1\]](#page-30-0)</sup> Am 25. Juli 1978 wurde die Vorführstaton HB9O wieder in Betrieb genommen.<sup>[\[2\]](#page-30-1)</sup>

### <span id="page-15-2"></span>**Einzelnachweise**

- 1. [↑](#page-30-2) "Old Man", Verbandszeitschrift der USKA, Ausgabe 02/1978, Seite 7.
- 2. [↑](#page-30-3) "Old Man", Verbandszeitschrift der USKA, Ausgabe 01/1980, Seite 5.

### <span id="page-16-0"></span>**Benutzer:HB9EVT/Pepes Sandbox: Unterschied zwischen den Versionen**

[Versionsgeschichte interaktiv durchsuchen](https://wiki.oevsv.at) [VisuellWikitext](https://wiki.oevsv.at)

**[Version vom 7. Mai 2021, 14:36 Uhr](#page-16-0) [\(Que](#page-16-0) [lltext anzeigen](#page-16-0))** [HB9EVT](#page-11-0) [\(Diskussion](#page-6-0) | [Beiträge\)](https://wiki.oevsv.at/wiki/Spezial:Beitr%C3%A4ge/HB9EVT) K (Test Info-Boxen) [Markierung](https://wiki.oevsv.at/wiki/Spezial:Markierungen): 2017-Quelltext-Bearbeitung [← Zum vorherigen Versionsunterschied](#page-16-0)

### **[Version vom 16. Juli 2021, 22:24 Uhr](#page-16-0) ([Qu](#page-16-0) [elltext anzeigen](#page-16-0))**

[HB9EVT](#page-11-0) ([Diskussion](#page-6-0) | [Beiträge](https://wiki.oevsv.at/wiki/Spezial:Beitr%C3%A4ge/HB9EVT))

(Test - Wie Einzelnachweise eingefügt werden.) [Markierung](https://wiki.oevsv.at/wiki/Spezial:Markierungen): [Visuelle Bearbeitung](https://wiki.oevsv.at/w/index.php?title=Project:VisualEditor&action=view) [Zum nächsten Versionsunterschied →](#page-16-0)

(Eine dazwischenliegende Version desselben Benutzers wird nicht angezeigt)

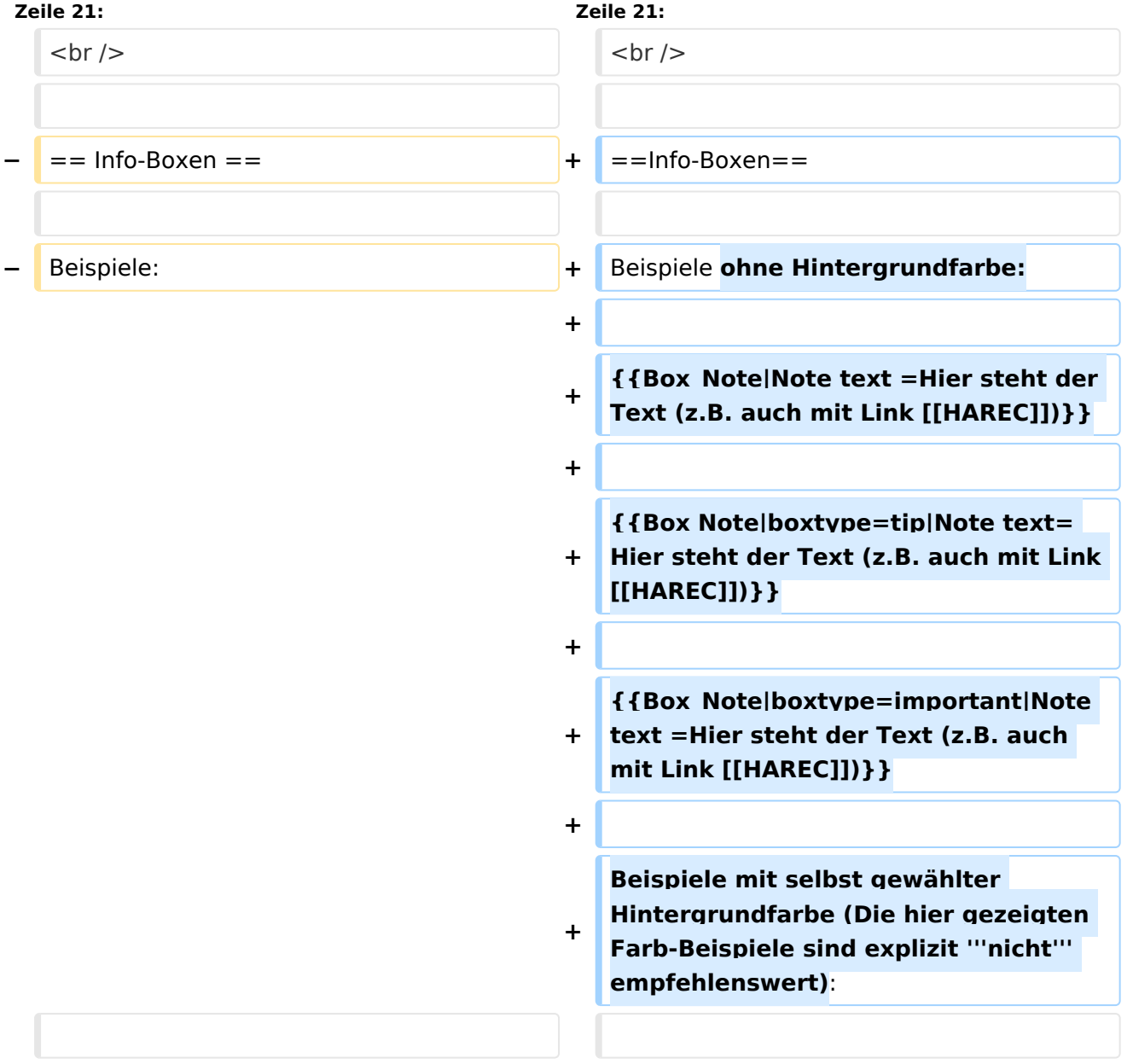

# **BlueSpice4**

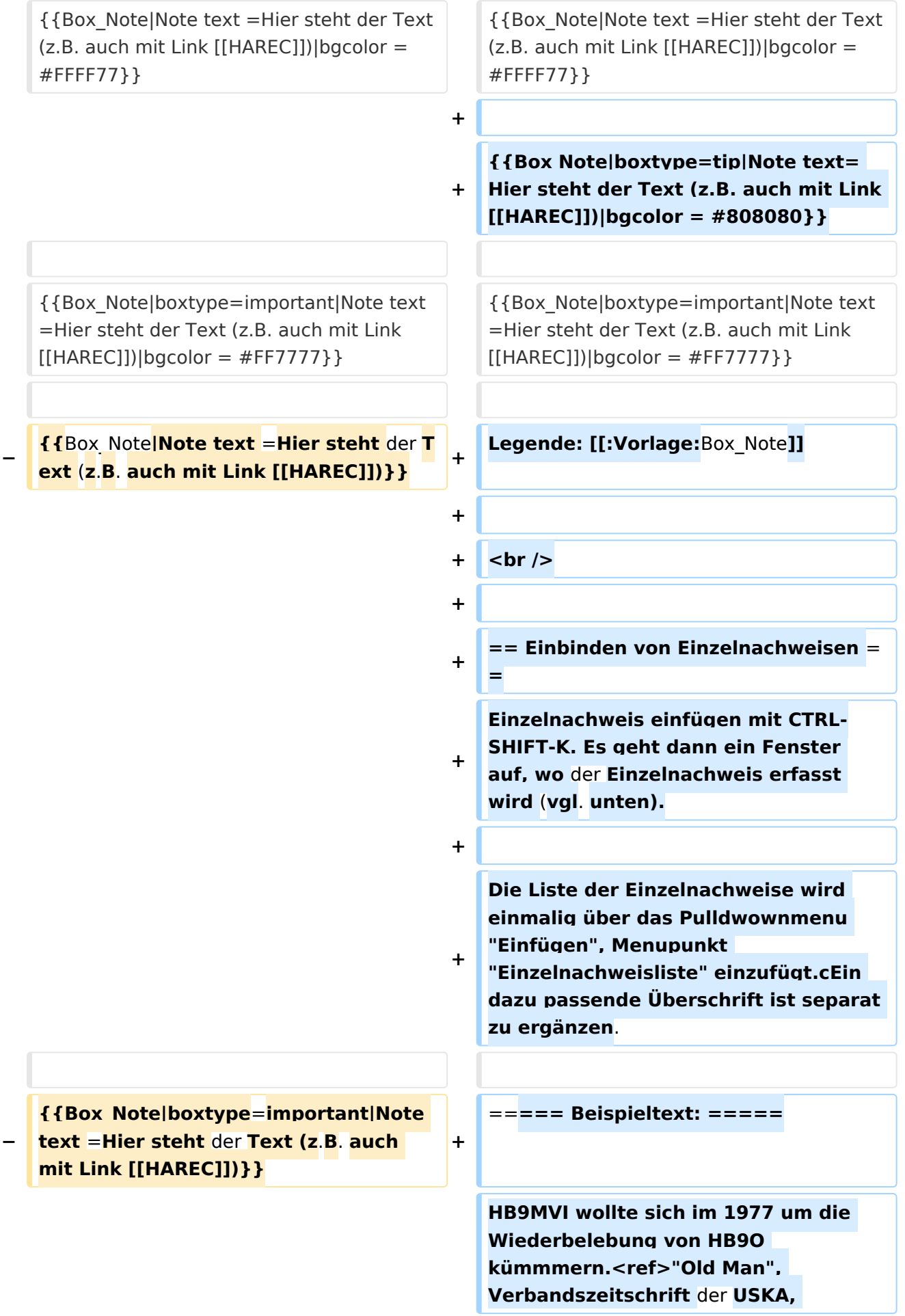

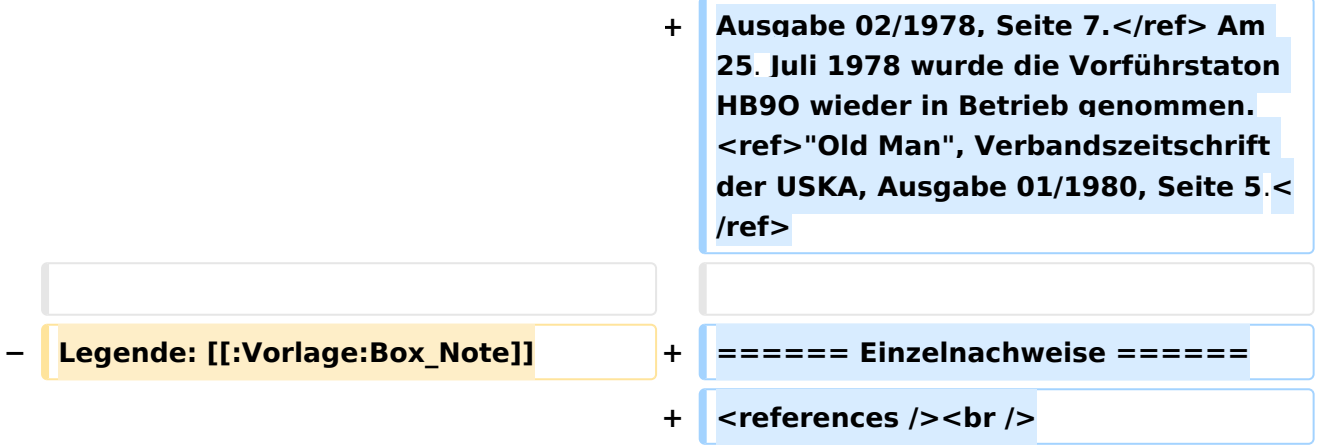

# Version vom 16. Juli 2021, 22:24 Uhr

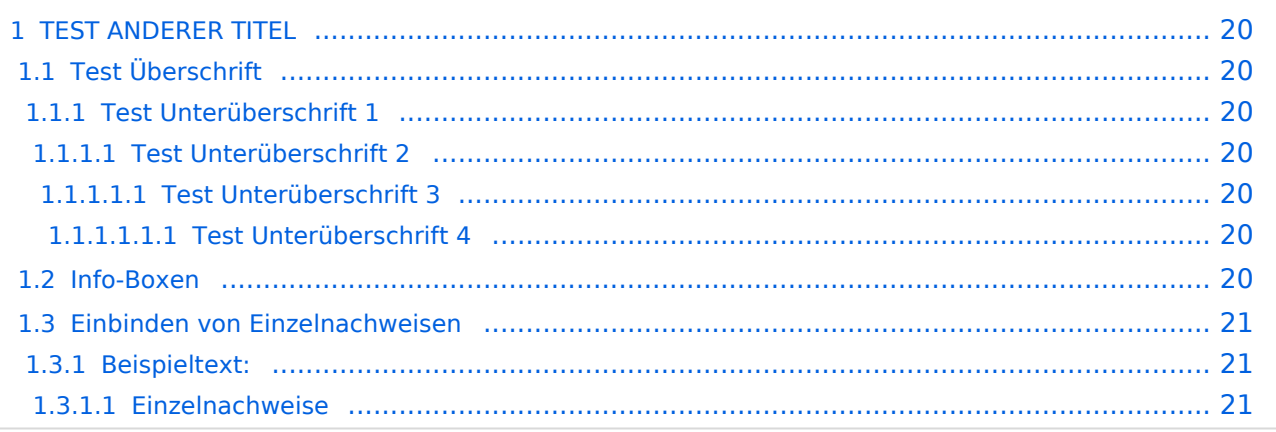

# <span id="page-19-0"></span>**TEST ANDERER TITEL**

Diese Unterseite zur Seite ["Benutzer: HB9EVT"](#page-11-0) dient Pepe HB9EVT, als Spielwiese (Sandkasten; engl. *Sandbox*), um die Funktionen von Wiki besser kennenzulernen.

## <span id="page-19-1"></span>Test Überschrift

Lorem ipsum dolor sit amet, consetetur sadipscing elitr, sed diam nonumy eirmod tempor invidunt ut labore et dolore magna aliquyam erat, sed diam voluptua.

### <span id="page-19-2"></span>**Test Unterüberschrift 1**

Lorem ipsum dolor sit amet, consetetur sadipscing elitr, sed diam nonumy eirmod tempor invidunt ut labore et dolore magna aliquyam erat, sed diam voluptua.

### <span id="page-19-3"></span>Test Unterüberschrift 2

Lorem ipsum dolor sit amet, consetetur sadipscing elitr, sed diam nonumy eirmod tempor invidunt ut labore et dolore magna aliquyam erat, sed diam voluptua.

### <span id="page-19-4"></span>Test Unterüberschrift 3

Lorem ipsum dolor sit amet, consetetur sadipscing elitr, sed diam nonumy eirmod tempor invidunt ut labore et dolore magna aliquyam erat, sed diam voluptua.

### <span id="page-19-5"></span>**Test Unterüberschrift 4**

Lorem ipsum dolor sit amet, consetetur sadipscing elitr, sed diam nonumy eirmod tempor invidunt ut labore et dolore magna aliquyam erat, sed diam voluptua.

### <span id="page-19-6"></span>Info-Boxen

Beispiele ohne Hintergrundfarbe:

**Hinweis:** Hier steht der Text (z.B. auch mit Link [HAREC\)](#page-21-0)

**Tipp:** Hier steht der Text (z.B. auch mit Link [HAREC](#page-21-0))

**Wichtig!** Hier steht der Text (z.B. auch mit Link [HAREC](#page-21-0))

Beispiele mit selbst gewählter Hintergrundfarbe (Die hier gezeigten Farb-Beispiele sind explizit **nicht** empfehlenswert):

**Hinweis:** Hier steht der Text (z.B. auch mit Link [HAREC\)](#page-21-0)

**Tipp:** Hier steht der Text (z.B. auch mit Link [HAREC](#page-21-0))

**Wichtig!** Hier steht der Text (z.B. auch mit Link [HAREC](#page-21-0))

Legende: [Vorlage:Box\\_Note](#page-26-0)

### <span id="page-20-0"></span>Einbinden von Einzelnachweisen

Einzelnachweis einfügen mit CTRL-SHIFT-K. Es geht dann ein Fenster auf, wo der Einzelnachweis erfasst wird (vgl. unten).

Die Liste der Einzelnachweise wird einmalig über das Pulldwownmenu "Einfügen", Menupunkt "Einzelnachweisliste" einzufügt.cEin dazu passende Überschrift ist separat zu ergänzen.

#### <span id="page-20-1"></span>Beispieltext:

HB9MVI wollte sich im 1977 um die Wiederbelebung von HB9O kümmmern.<sup>[\[1\]](#page-30-0)</sup> Am 25. Juli 1978 wurde die Vorführstaton HB9O wieder in Betrieb genommen.<sup>[\[2\]](#page-30-1)</sup>

### <span id="page-20-2"></span>**Einzelnachweise**

- 1. [↑](#page-30-2) "Old Man", Verbandszeitschrift der USKA, Ausgabe 02/1978, Seite 7.
- 2. [↑](#page-30-3) "Old Man", Verbandszeitschrift der USKA, Ausgabe 01/1980, Seite 5.

### <span id="page-21-0"></span>**Benutzer:HB9EVT/Pepes Sandbox: Unterschied zwischen den Versionen**

[Versionsgeschichte interaktiv durchsuchen](https://wiki.oevsv.at) [VisuellWikitext](https://wiki.oevsv.at)

**[Version vom 7. Mai 2021, 14:36 Uhr](#page-16-0) [\(Que](#page-16-0) [lltext anzeigen](#page-16-0))** [HB9EVT](#page-11-0) [\(Diskussion](#page-6-0) | [Beiträge\)](https://wiki.oevsv.at/wiki/Spezial:Beitr%C3%A4ge/HB9EVT) K (Test Info-Boxen) [Markierung](https://wiki.oevsv.at/wiki/Spezial:Markierungen): 2017-Quelltext-Bearbeitung [← Zum vorherigen Versionsunterschied](#page-16-0)

### **[Version vom 16. Juli 2021, 22:24 Uhr](#page-16-0) ([Qu](#page-16-0) [elltext anzeigen](#page-16-0))**

[HB9EVT](#page-11-0) ([Diskussion](#page-6-0) | [Beiträge](https://wiki.oevsv.at/wiki/Spezial:Beitr%C3%A4ge/HB9EVT))

(Test - Wie Einzelnachweise eingefügt werden.) [Markierung](https://wiki.oevsv.at/wiki/Spezial:Markierungen): [Visuelle Bearbeitung](https://wiki.oevsv.at/w/index.php?title=Project:VisualEditor&action=view) [Zum nächsten Versionsunterschied →](#page-16-0)

(Eine dazwischenliegende Version desselben Benutzers wird nicht angezeigt)

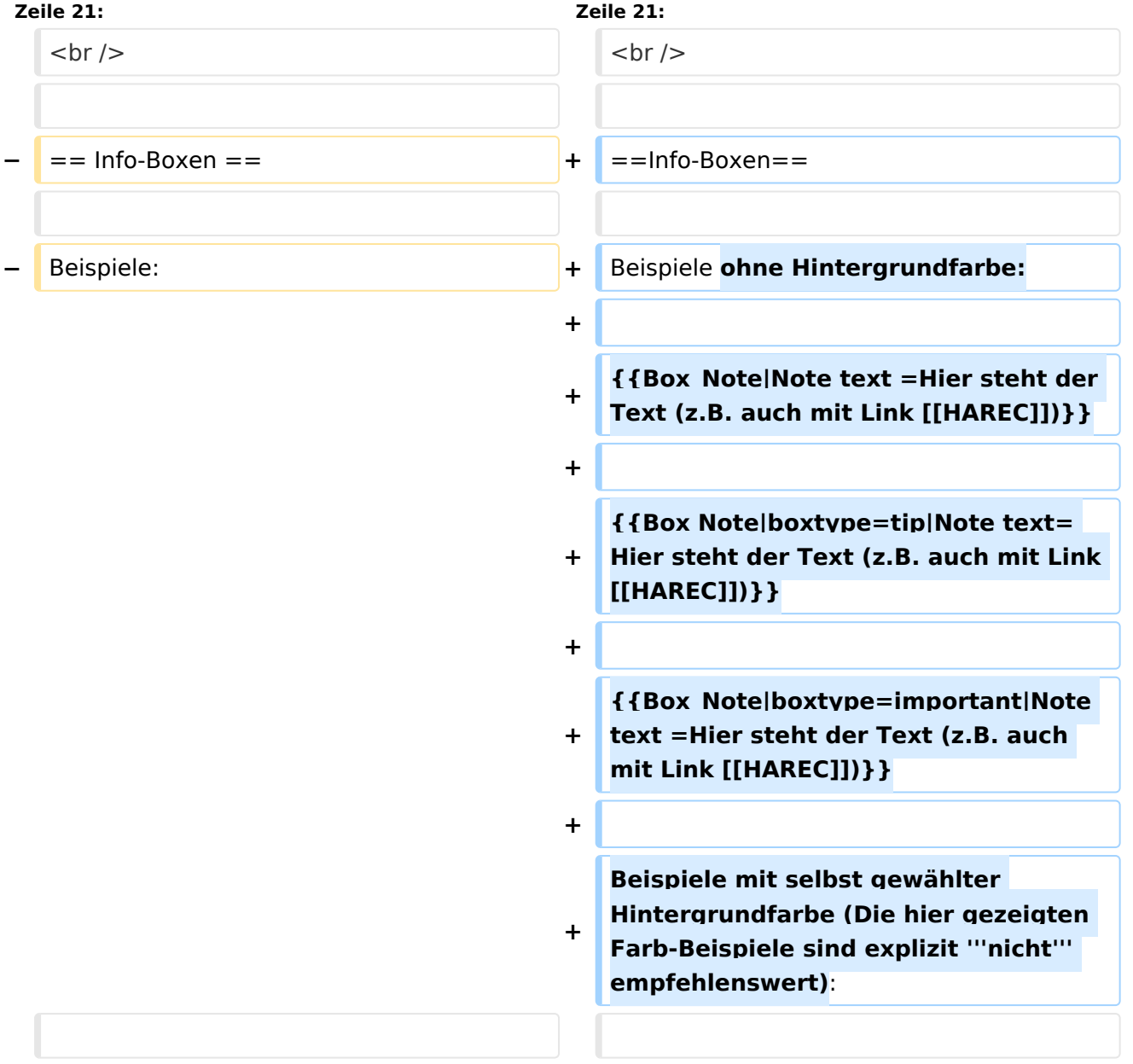

# **BlueSpice4**

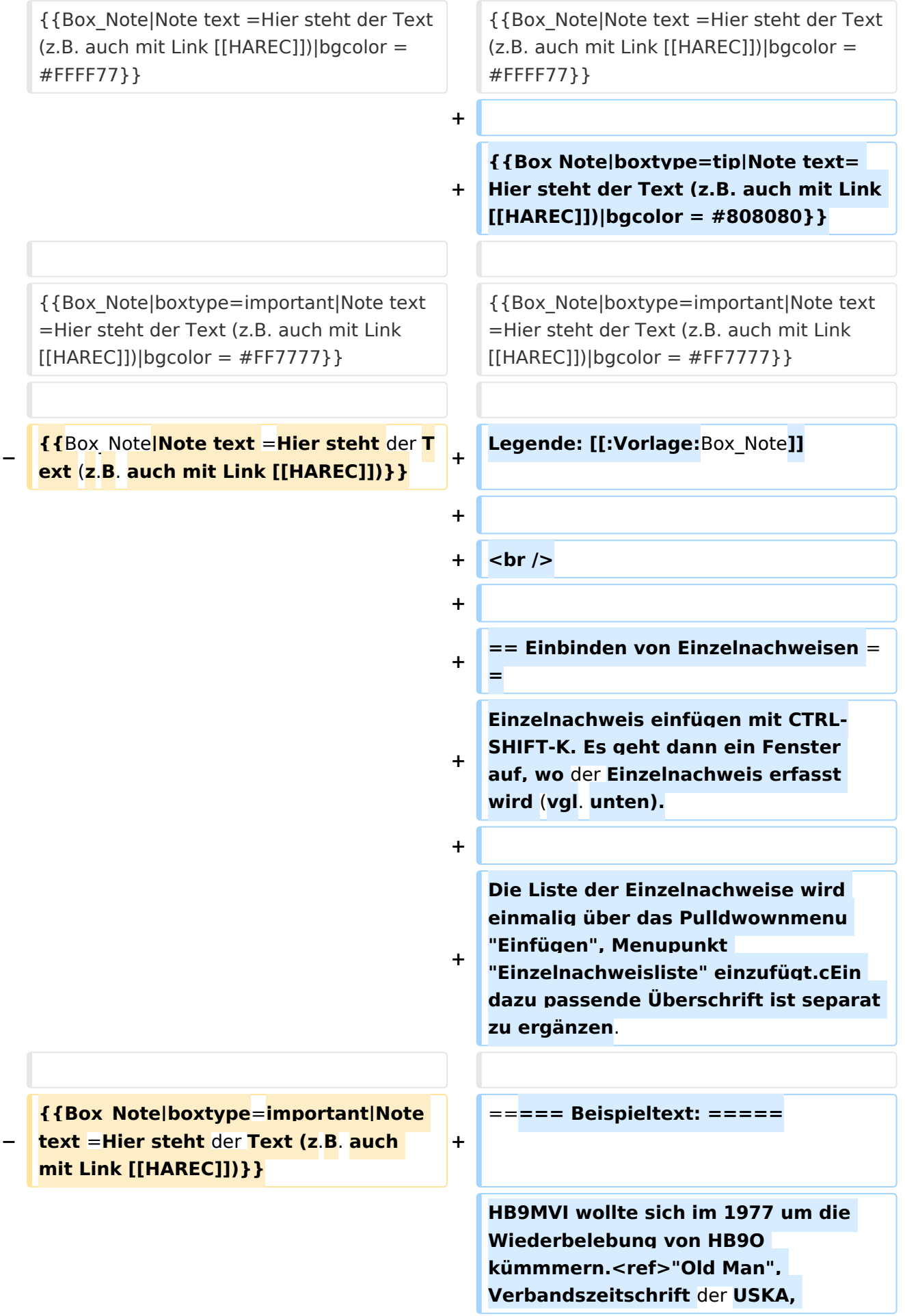

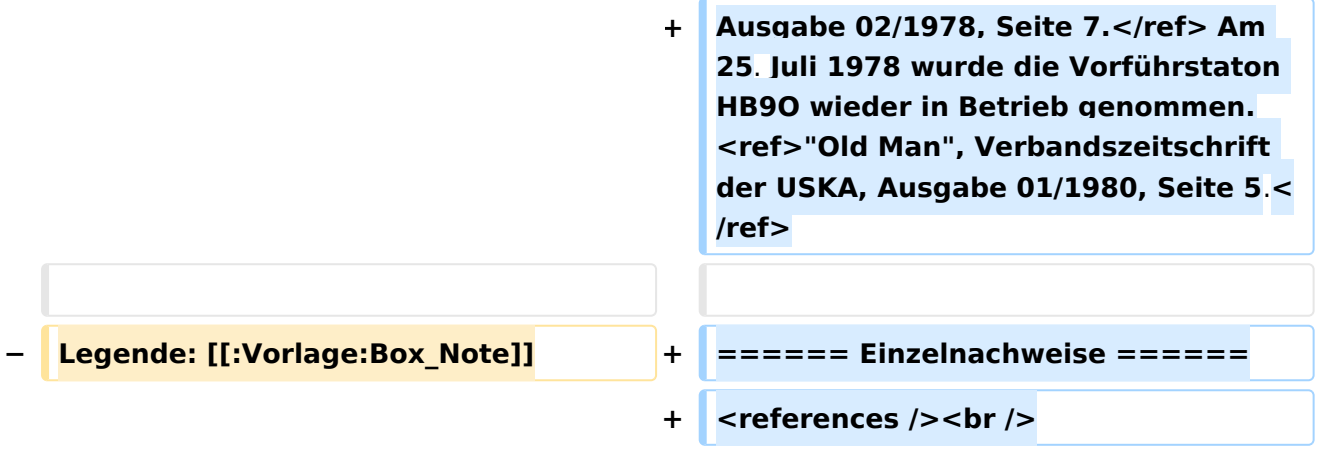

# Version vom 16. Juli 2021, 22:24 Uhr

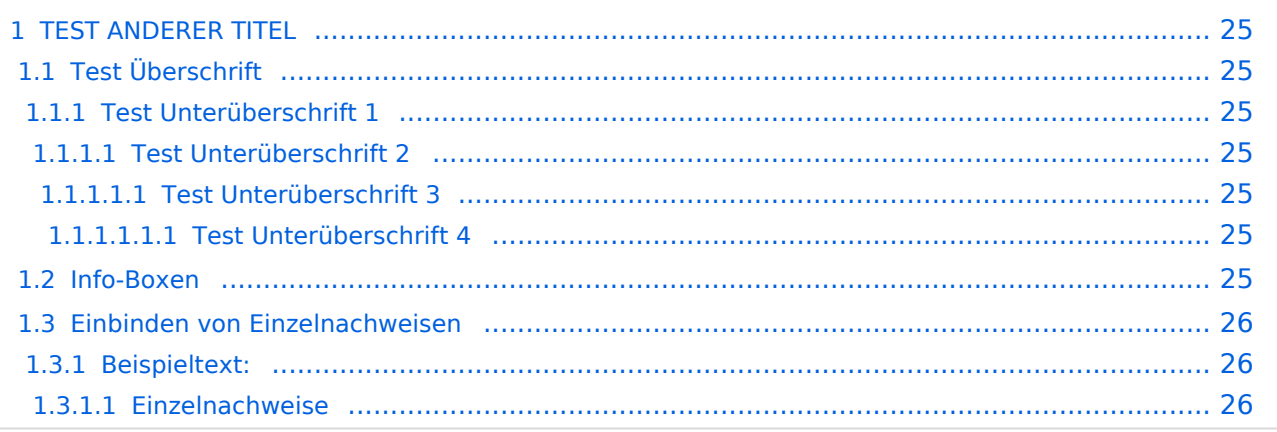

# <span id="page-24-0"></span>**TEST ANDERER TITEL**

Diese Unterseite zur Seite ["Benutzer: HB9EVT"](#page-11-0) dient Pepe HB9EVT, als Spielwiese (Sandkasten; engl. *Sandbox*), um die Funktionen von Wiki besser kennenzulernen.

## <span id="page-24-1"></span>Test Überschrift

Lorem ipsum dolor sit amet, consetetur sadipscing elitr, sed diam nonumy eirmod tempor invidunt ut labore et dolore magna aliquyam erat, sed diam voluptua.

### <span id="page-24-2"></span>**Test Unterüberschrift 1**

Lorem ipsum dolor sit amet, consetetur sadipscing elitr, sed diam nonumy eirmod tempor invidunt ut labore et dolore magna aliquyam erat, sed diam voluptua.

### <span id="page-24-3"></span>Test Unterüberschrift 2

Lorem ipsum dolor sit amet, consetetur sadipscing elitr, sed diam nonumy eirmod tempor invidunt ut labore et dolore magna aliquyam erat, sed diam voluptua.

### <span id="page-24-4"></span>Test Unterüberschrift 3

Lorem ipsum dolor sit amet, consetetur sadipscing elitr, sed diam nonumy eirmod tempor invidunt ut labore et dolore magna aliquyam erat, sed diam voluptua.

### <span id="page-24-5"></span>**Test Unterüberschrift 4**

Lorem ipsum dolor sit amet, consetetur sadipscing elitr, sed diam nonumy eirmod tempor invidunt ut labore et dolore magna aliquyam erat, sed diam voluptua.

### <span id="page-24-6"></span>Info-Boxen

Beispiele ohne Hintergrundfarbe:

**Hinweis:** Hier steht der Text (z.B. auch mit Link [HAREC\)](#page-21-0)

**Tipp:** Hier steht der Text (z.B. auch mit Link [HAREC](#page-21-0))

**Wichtig!** Hier steht der Text (z.B. auch mit Link [HAREC](#page-21-0))

Beispiele mit selbst gewählter Hintergrundfarbe (Die hier gezeigten Farb-Beispiele sind explizit **nicht** empfehlenswert):

**Hinweis:** Hier steht der Text (z.B. auch mit Link [HAREC\)](#page-21-0)

**Tipp:** Hier steht der Text (z.B. auch mit Link [HAREC](#page-21-0))

**Wichtig!** Hier steht der Text (z.B. auch mit Link [HAREC](#page-21-0))

Legende: [Vorlage:Box\\_Note](#page-26-0)

### <span id="page-25-0"></span>Einbinden von Einzelnachweisen

Einzelnachweis einfügen mit CTRL-SHIFT-K. Es geht dann ein Fenster auf, wo der Einzelnachweis erfasst wird (vgl. unten).

Die Liste der Einzelnachweise wird einmalig über das Pulldwownmenu "Einfügen", Menupunkt "Einzelnachweisliste" einzufügt.cEin dazu passende Überschrift ist separat zu ergänzen.

### <span id="page-25-1"></span>Beispieltext:

HB9MVI wollte sich im 1977 um die Wiederbelebung von HB9O kümmmern.<sup>[\[1\]](#page-30-0)</sup> Am 25. Juli 1978 wurde die Vorführstaton HB9O wieder in Betrieb genommen.<sup>[\[2\]](#page-30-1)</sup>

### <span id="page-25-2"></span>**Einzelnachweise**

- 1. [↑](#page-30-2) "Old Man", Verbandszeitschrift der USKA, Ausgabe 02/1978, Seite 7.
- 2. [↑](#page-30-3) "Old Man", Verbandszeitschrift der USKA, Ausgabe 01/1980, Seite 5.

### <span id="page-26-0"></span>**Benutzer:HB9EVT/Pepes Sandbox: Unterschied zwischen den Versionen**

[Versionsgeschichte interaktiv durchsuchen](https://wiki.oevsv.at) [VisuellWikitext](https://wiki.oevsv.at)

**[Version vom 7. Mai 2021, 14:36 Uhr](#page-16-0) [\(Que](#page-16-0) [lltext anzeigen](#page-16-0))** [HB9EVT](#page-11-0) [\(Diskussion](#page-6-0) | [Beiträge\)](https://wiki.oevsv.at/wiki/Spezial:Beitr%C3%A4ge/HB9EVT) K (Test Info-Boxen) [Markierung](https://wiki.oevsv.at/wiki/Spezial:Markierungen): 2017-Quelltext-Bearbeitung [← Zum vorherigen Versionsunterschied](#page-16-0)

### **[Version vom 16. Juli 2021, 22:24 Uhr](#page-16-0) ([Qu](#page-16-0) [elltext anzeigen](#page-16-0))**

[HB9EVT](#page-11-0) ([Diskussion](#page-6-0) | [Beiträge](https://wiki.oevsv.at/wiki/Spezial:Beitr%C3%A4ge/HB9EVT))

(Test - Wie Einzelnachweise eingefügt werden.) [Markierung](https://wiki.oevsv.at/wiki/Spezial:Markierungen): [Visuelle Bearbeitung](https://wiki.oevsv.at/w/index.php?title=Project:VisualEditor&action=view) [Zum nächsten Versionsunterschied →](#page-16-0)

(Eine dazwischenliegende Version desselben Benutzers wird nicht angezeigt)

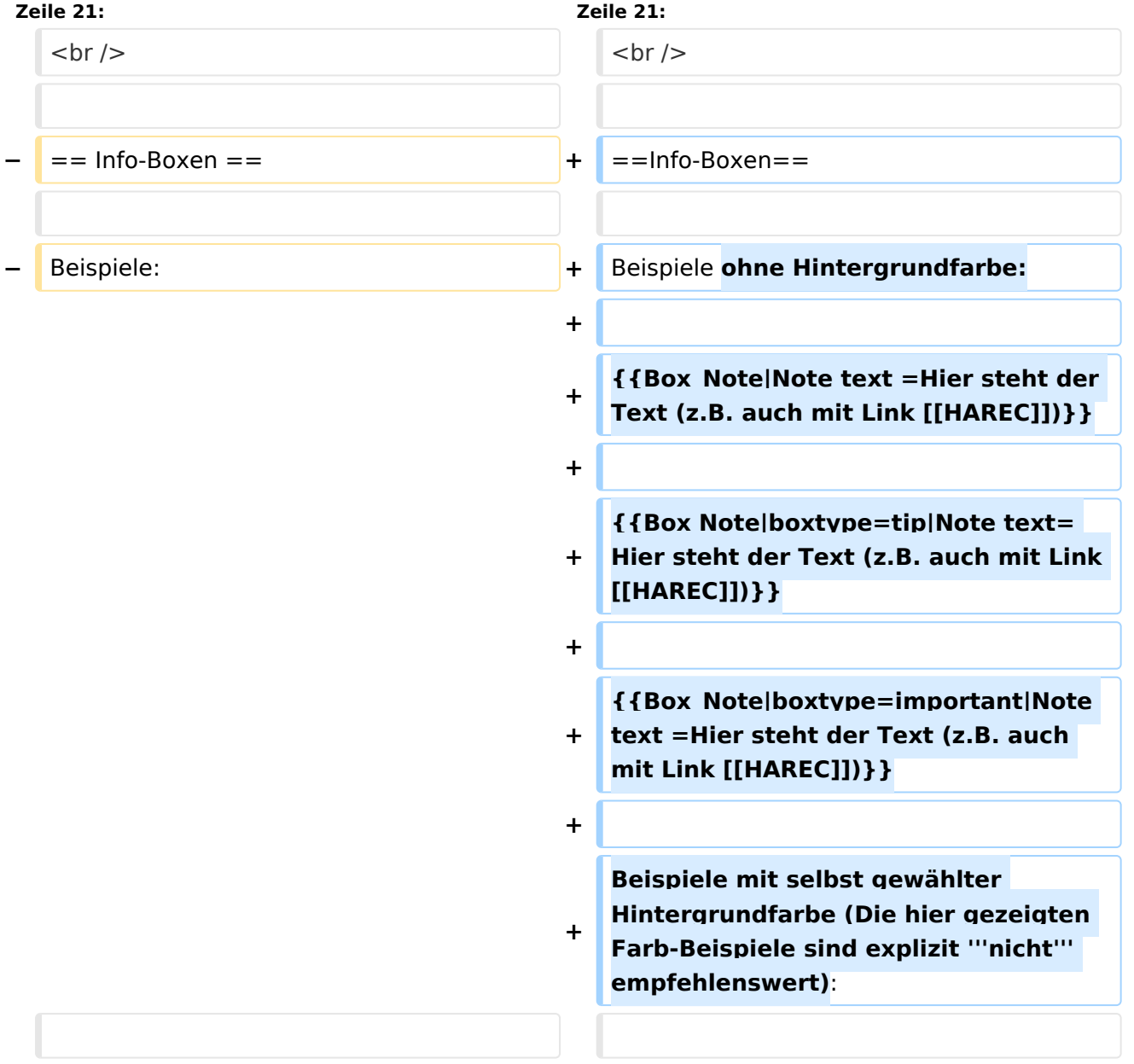

# **BlueSpice4**

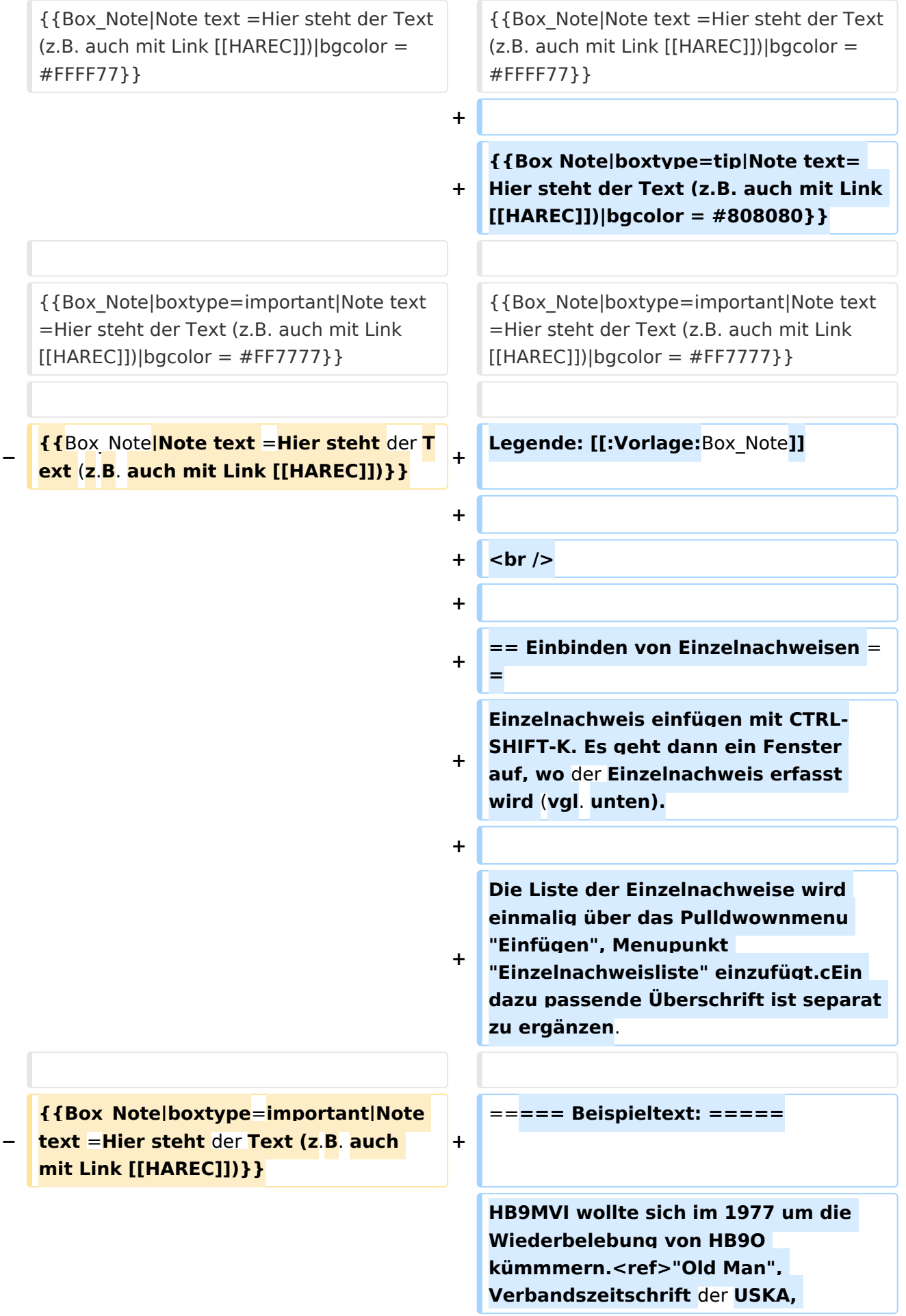

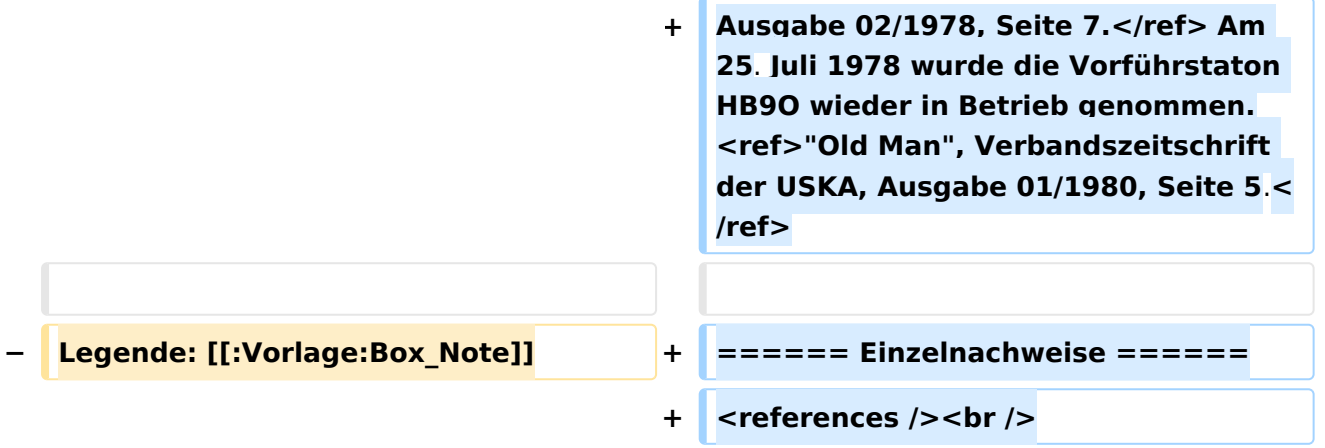

# Version vom 16. Juli 2021, 22:24 Uhr

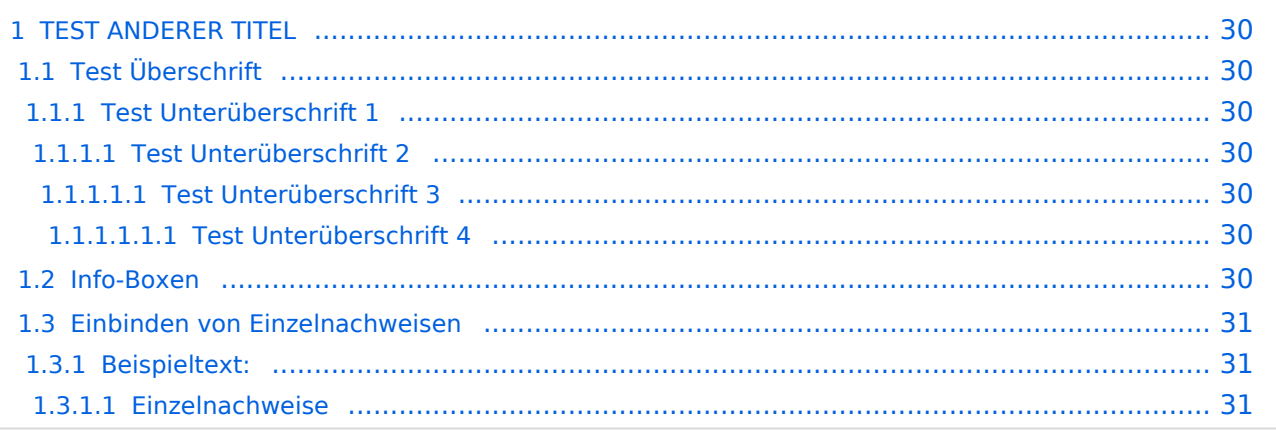

# <span id="page-29-0"></span>**TEST ANDERER TITEL**

Diese Unterseite zur Seite ["Benutzer: HB9EVT"](#page-11-0) dient Pepe HB9EVT, als Spielwiese (Sandkasten; engl. *Sandbox*), um die Funktionen von Wiki besser kennenzulernen.

## <span id="page-29-1"></span>Test Überschrift

Lorem ipsum dolor sit amet, consetetur sadipscing elitr, sed diam nonumy eirmod tempor invidunt ut labore et dolore magna aliquyam erat, sed diam voluptua.

### <span id="page-29-2"></span>**Test Unterüberschrift 1**

Lorem ipsum dolor sit amet, consetetur sadipscing elitr, sed diam nonumy eirmod tempor invidunt ut labore et dolore magna aliquyam erat, sed diam voluptua.

### <span id="page-29-3"></span>Test Unterüberschrift 2

Lorem ipsum dolor sit amet, consetetur sadipscing elitr, sed diam nonumy eirmod tempor invidunt ut labore et dolore magna aliquyam erat, sed diam voluptua.

### <span id="page-29-4"></span>Test Unterüberschrift 3

Lorem ipsum dolor sit amet, consetetur sadipscing elitr, sed diam nonumy eirmod tempor invidunt ut labore et dolore magna aliquyam erat, sed diam voluptua.

### <span id="page-29-5"></span>**Test Unterüberschrift 4**

Lorem ipsum dolor sit amet, consetetur sadipscing elitr, sed diam nonumy eirmod tempor invidunt ut labore et dolore magna aliquyam erat, sed diam voluptua.

### <span id="page-29-6"></span>Info-Boxen

Beispiele ohne Hintergrundfarbe:

**Hinweis:** Hier steht der Text (z.B. auch mit Link [HAREC\)](#page-21-0)

**Tipp:** Hier steht der Text (z.B. auch mit Link [HAREC](#page-21-0))

**Wichtig!** Hier steht der Text (z.B. auch mit Link [HAREC](#page-21-0))

Beispiele mit selbst gewählter Hintergrundfarbe (Die hier gezeigten Farb-Beispiele sind explizit **nicht** empfehlenswert):

**Hinweis:** Hier steht der Text (z.B. auch mit Link [HAREC\)](#page-21-0)

**Tipp:** Hier steht der Text (z.B. auch mit Link [HAREC](#page-21-0))

**Wichtig!** Hier steht der Text (z.B. auch mit Link [HAREC](#page-21-0))

Legende: [Vorlage:Box\\_Note](#page-26-0)

### <span id="page-30-4"></span>Einbinden von Einzelnachweisen

Einzelnachweis einfügen mit CTRL-SHIFT-K. Es geht dann ein Fenster auf, wo der Einzelnachweis erfasst wird (vgl. unten).

Die Liste der Einzelnachweise wird einmalig über das Pulldwownmenu "Einfügen", Menupunkt "Einzelnachweisliste" einzufügt.cEin dazu passende Überschrift ist separat zu ergänzen.

#### <span id="page-30-5"></span>Beispieltext:

<span id="page-30-3"></span><span id="page-30-2"></span>HB9MVI wollte sich im 1977 um die Wiederbelebung von HB9O kümmmern.<sup>[\[1\]](#page-30-0)</sup> Am 25. Juli 1978 wurde die Vorführstaton HB9O wieder in Betrieb genommen.<sup>[\[2\]](#page-30-1)</sup>

### <span id="page-30-6"></span>**Einzelnachweise**

- <span id="page-30-0"></span>1. [↑](#page-30-2) "Old Man", Verbandszeitschrift der USKA, Ausgabe 02/1978, Seite 7.
- <span id="page-30-1"></span>2. [↑](#page-30-3) "Old Man", Verbandszeitschrift der USKA, Ausgabe 01/1980, Seite 5.